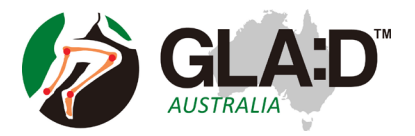

## Using Zoom for Telehealth

This help sheet is to help you use Zoom for telehealth sessions. It will show you how to open a telehealth session in Zoom and some of the key features of Zoom. There are also tips on how to set up the environment and equipment you may need.

*What is Zoom?* Zoom uses web-based software to connect you via video and voice (a video call) with another Zoom user. It is similar to Skype but more stable. **\*\*YOU DO NOT NEED TO SIGN UP TO ZOOM\*\***

#### **FIRST: INSTALL ZOOM**

**The first thing you will need to do is to install Zoom. You will need to do this before you will be able to attend a session (called a 'meeting').**

**A. You can install Zoom by downloading the app** (iPad/tablet or smartphone) through the app store used by your device.

**B. You can install Zoom on your computer** by going to <https://zoom.us/download> and installing 'Zoom Client for Meetings'.

#### **C. You can use the meeting invitation when it is sent to you:**

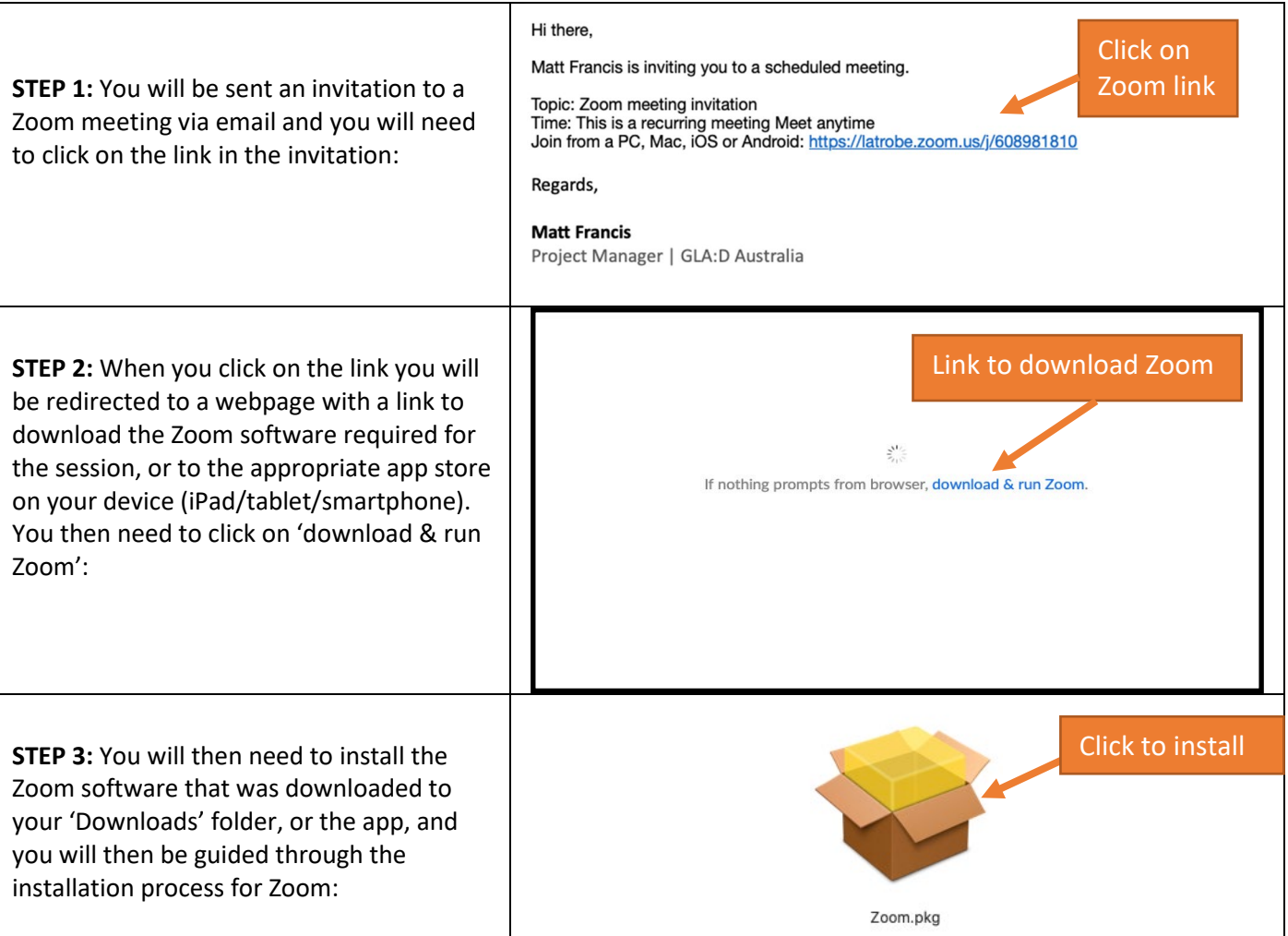

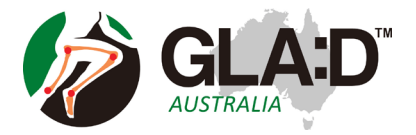

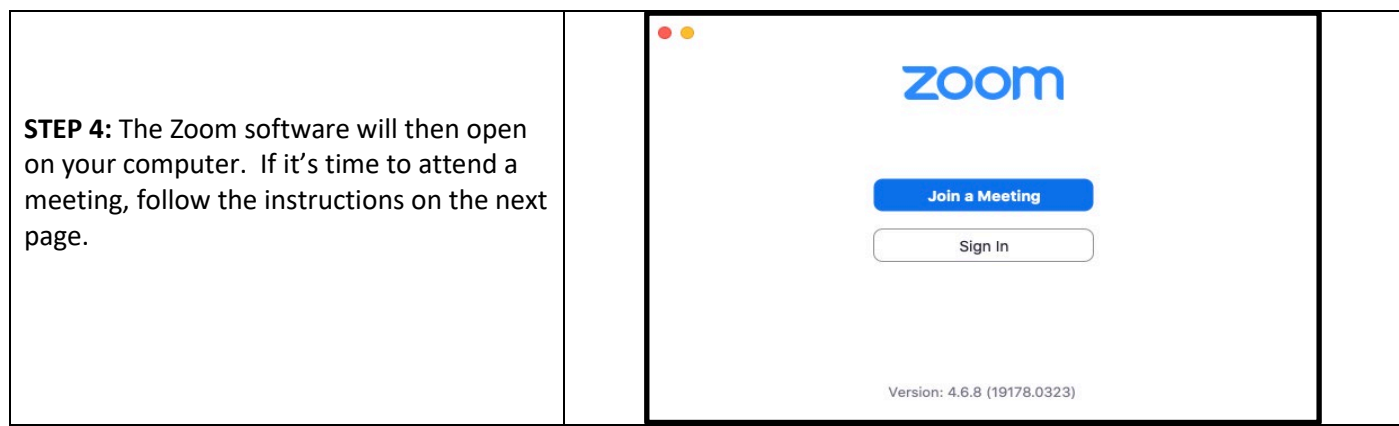

### **NEXT: ATTEND THE MEETING**

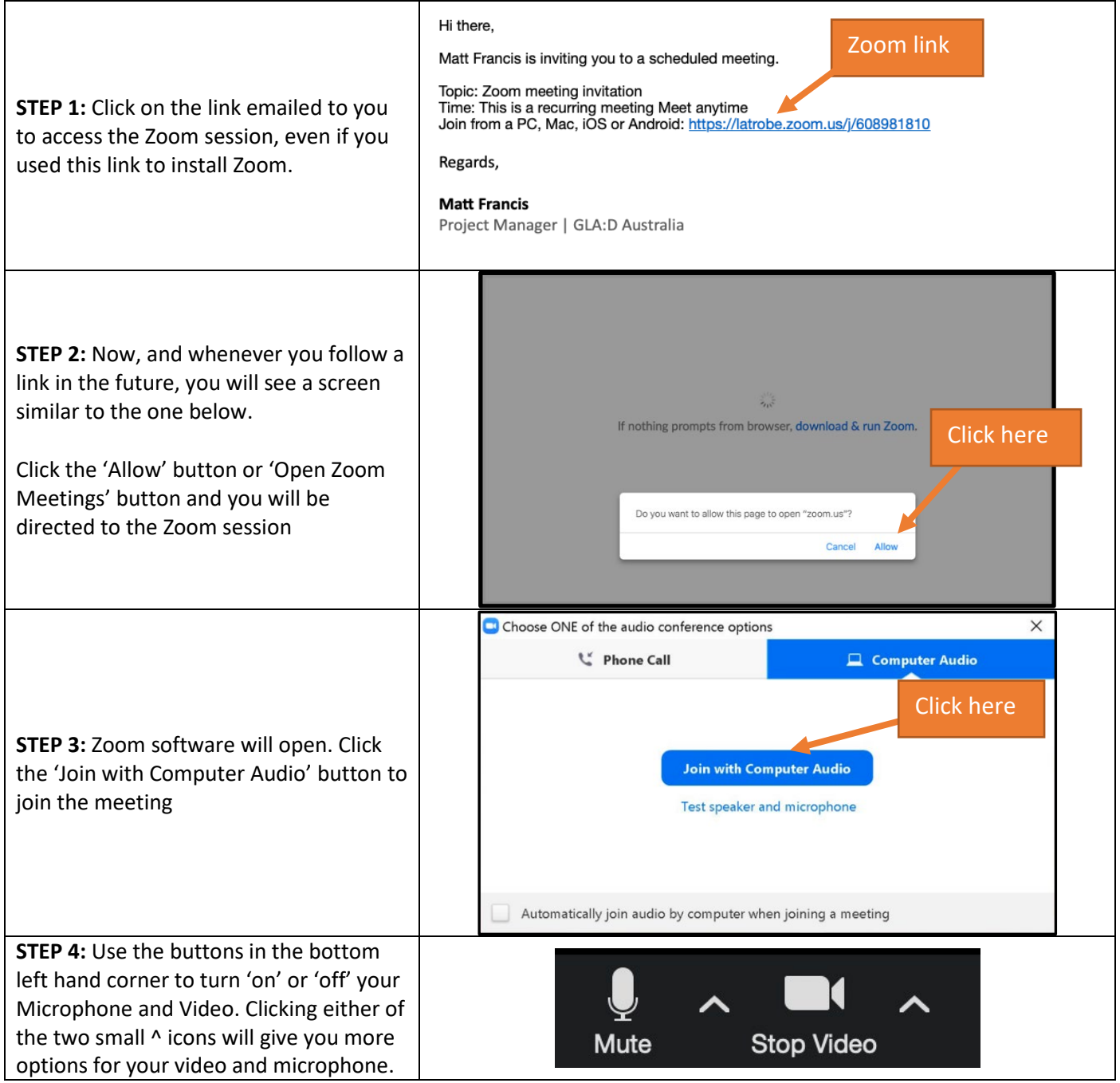

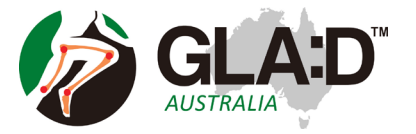

# Using Zoom for Telehealth

## **Tips for setting up your equipment and environment**

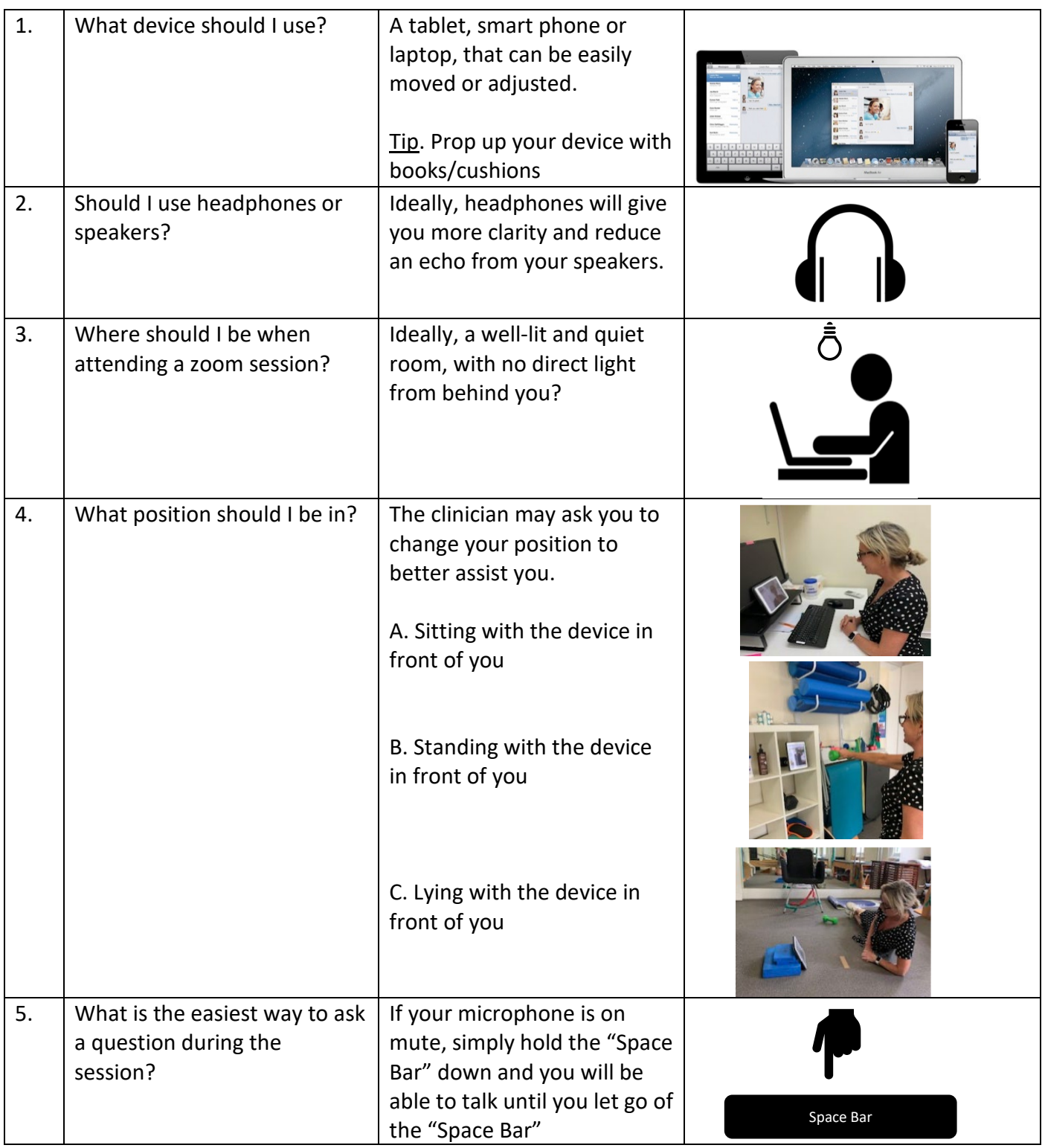

Adapted from 'Zoom Help for Patients' from Complete Sports Care, by Peter Malliaras and Christian Barton